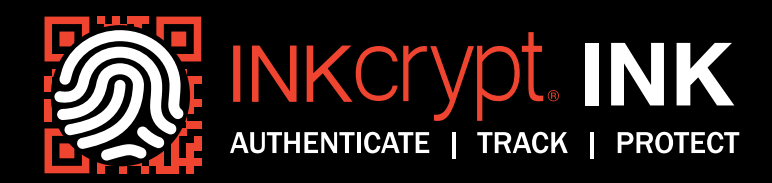

# INKcrypt<sup>®</sup> Authentication Demonstration

Below we demonstrate how a broad range of brands and products can be protected from counterfeit with unique user-identity INKcrypt® inks, that allow authentication using either Public or Private Qtouch™ test strips.

### Public Qtouch™ Private Qtouch™

Public Qtouch™ test strips can authenticate an array of items and item categories. Each item or item category is associated with an INKcrypt® Item Code which must be applied somewhere on the item.

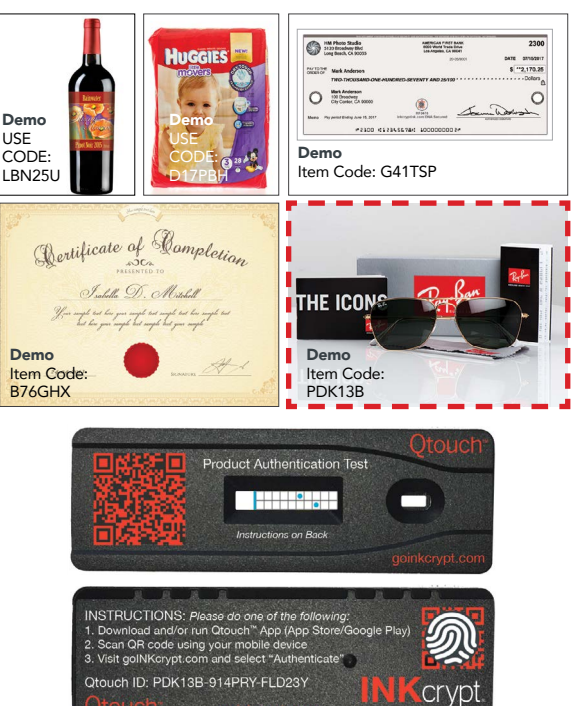

Private Qtouch™ test strips are custom-made for specific items, do not require the display of a INKcrypt® Item Code, and are privately distributed.

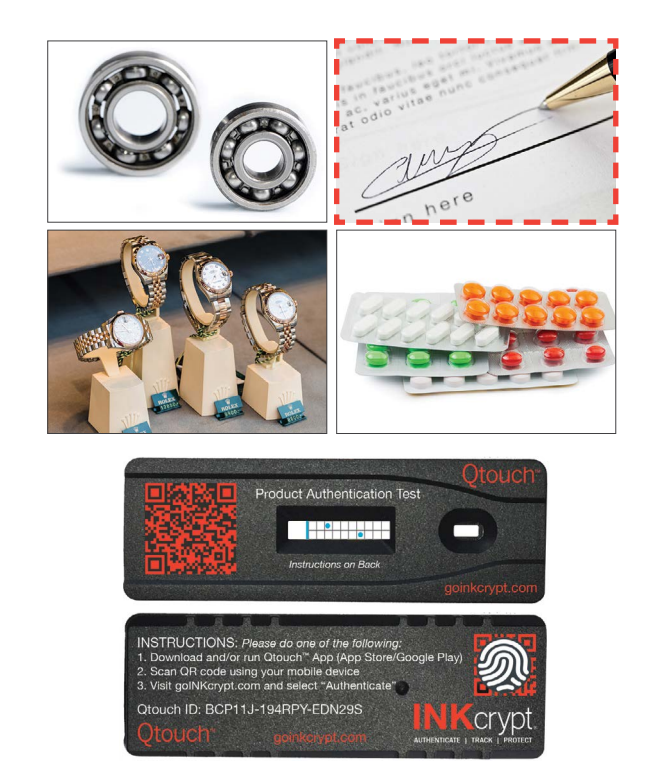

These demo Qtouch™ Test Strips pair with the items outlined in red above and the pattern indicates the tests were performed. The patterns need to be submitted at goinkcrypt.com/authentication to receive the final authentication results. Experience INKcrypt® for yourself by completing the authentication process with the demo steps below:

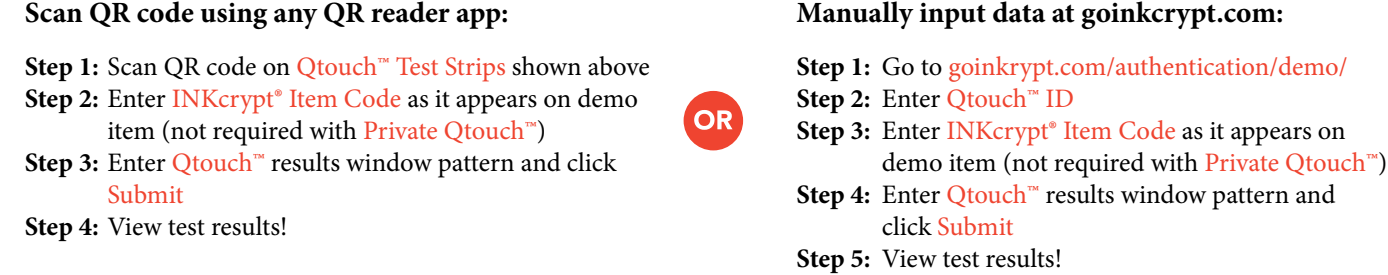

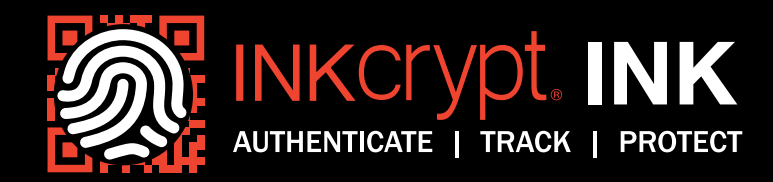

## $Quch<sup>™</sup> Test Strings — Step by Step$

The following is a step by step overview of the authentication process using a Qtouch™ Test Strip and the associated Qtouch™ app, or QR reader app and goinkcrypt.com.

### **INKcrypt® authentication using a Public Qtouch™ test strip:**

Touch—use Qtouch<sup>™</sup> Swab to touch printed INKcrypt® ink content on a product, apply it to Qtouch™ Test Strip and wait for color pattern to appear in test results window.

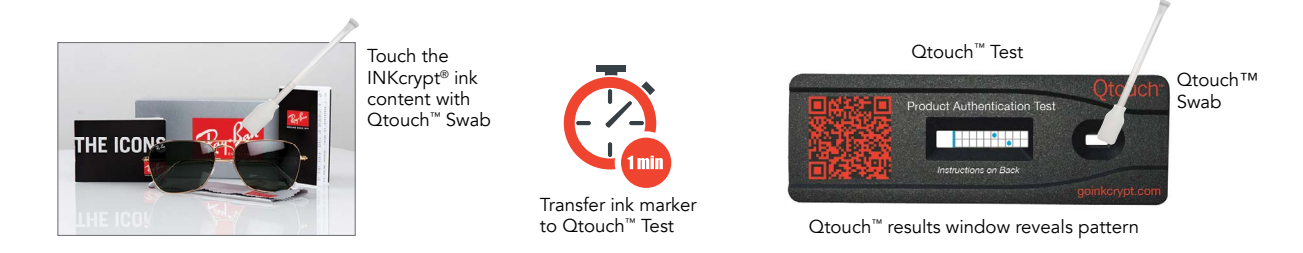

**Submit**—visit goinkcrypt.com/authentication to submit and verify the authenticity of your resulting test strip color pattern.

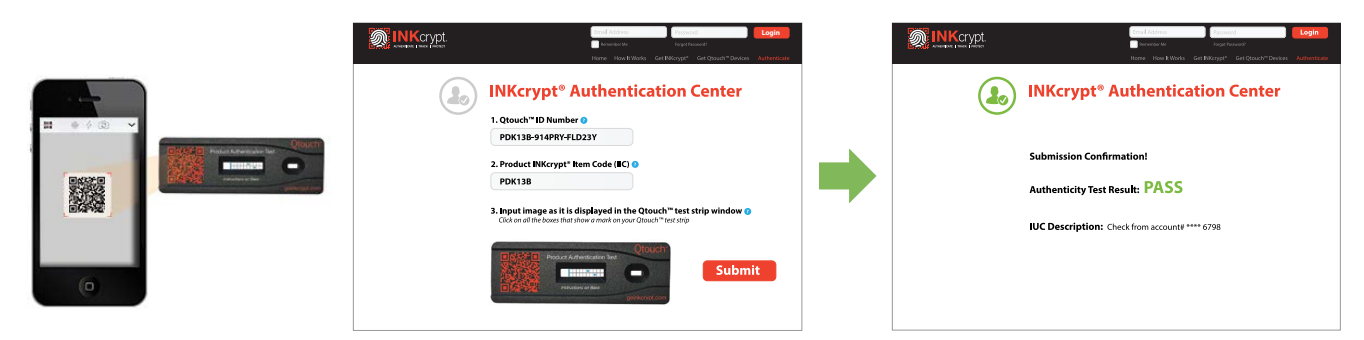

**Value it. INKcrypt® it.** | **goINKcrypt.com**

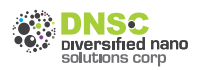